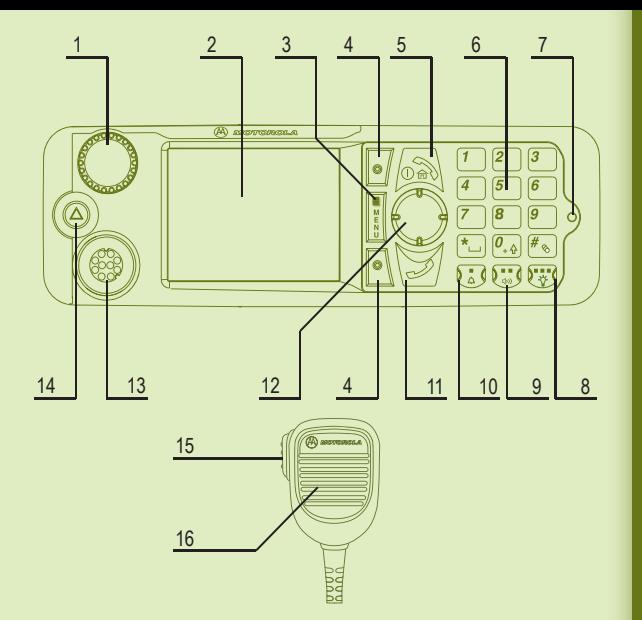

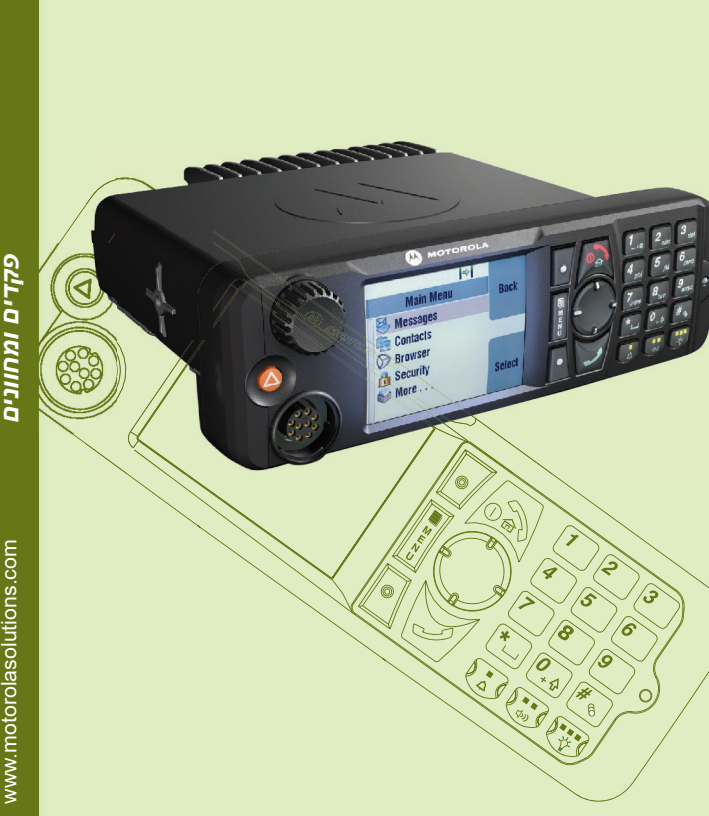

**AA** 

## **MTM5x00**מדריך להתקנה מהירה

# 1 חוגת בקרה/לחצן הפעלה

- 2 צג צבעוני
- 3 מקש התפריט
- 4 מקש בחירה
- 5 מקש הפעלה וכיבוי/ניתוק/בית
- 6 לוח מקשים אלפאנומרי לחצן חירום
	- 7 מחוון מצב
	- 8 מקש תאורת רקע

9 מקש בקרת הרמקול

10 מקש אזעקה חיצוני

11 מקש שליחה

12 מקש ניווט -4כיווני

- 13 יציאת מיקרופון נייד
	- 14
	- 15 לחצן PTT
	- 16 מיקרופון

*תחילת*

 $\Box$ 

*העבודה*

### **נעילה/הסרת נעילה של המקשים**

לנעילה/הסרת הנעילה של לוח המקשים, הקש על מקש התפריט ולאחר מכן על \*.

#### **ביטול הנעילה של יחידת הקצה**

ייתכן שיחידת הקצה תהיה נעולה כשתפעיל אותה. להסרת הנעילה, הזן את הקוד כשתתבקש לעשות זאת.

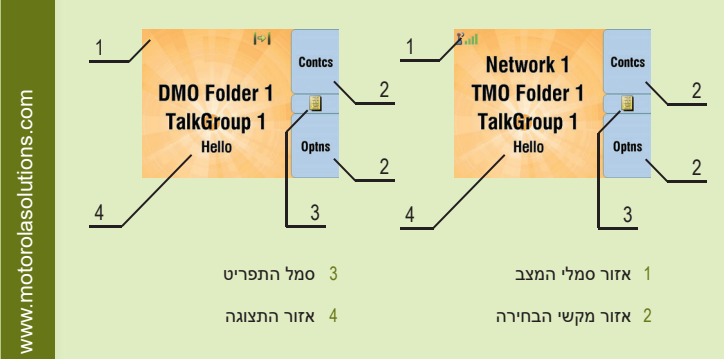

קוד הסרת הנעילה הוגדר במקור <sup>כ</sup>.0000- ייתכן שספק השירות שלך שינה מספר זה לפני שקיבלת את יחידת הקצה.

#### **לחצן חירום**

לחץ לחיצה ממושכת על לחצן זה כדי לעבור לפעולת חירום.

כאשר יחידת הקצה כבויה, לחץ לחיצה ממושכת על לחצן זה כדי להפעיל את יחידת הקצה במצב פעולת חירום (אם תצורה זו הוגדרה על-ידי ספק השירות).

#### **מחוון מצב**

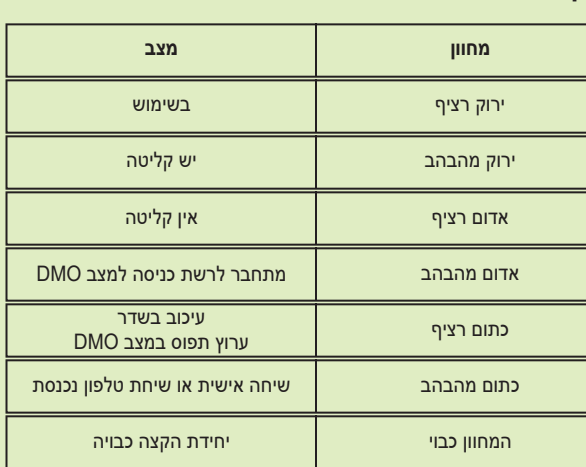

**מסך הבית**

#### **מקשי הבחירה**

הקש על מקש בחירה כדי לבחור באפשרות שמופיעה על המסך ליד אותו מקש.

במסך הבית, האפשרות 'אלפון' מוצגת ליד מקש הבחירה העליון. הקש על המקש כדי להיכנס לרשימת אנשי הקשר.

#### **מקש התפריט**

הקש על מקש התפריט כדי להיכנס לפריטים הבאים:

- לתפריט (אם לא מתבצעת כל פעילות). התפריטים מאפשרים לך לשלוט בהגדרות יחידת הקצה. התפריטים מסודרים בסדר היררכי. דרך אפשרויות בתפריט ניתן לגשת לרשימת אפשרויות נוספת, הנקראת תפריט משנה.

- לתפריט תלוי ההקשר (כאשר מופיע הסמל של המאפיין תלוי ההקשר) להצגה של רשימת פריטים עבור התפריט הנוכחי.

#### **חוגת הבקרה**

באפשרותו של ספק השירות לתכנת את חוגת הבקרה לאחד מהשימושים הבאים:

.1 בקרה כפולה – החוגה משמשת הן לבקרת עוצמת השמע והן לגלילה ברשימות. לחץ על החוגה כדי לעבור בין בקרת עוצמת השמע לרשימות (הגדרת ברירת מחדל).

.2 בקרת רשימות – החוגה משמשת לגלילה ברשימות (לדוגמה, בקבוצות שיחה) או בפריטי תפריטים. במקרה כזה, ניתן לשלוט בעוצמת השמע רק באמצעות התפריט או באמצעות אביזרים חיצוניים (אם קיימים).

.3 בקרת עוצמת שמע – החוגה משמשת לבקרת עוצמת השמע בלבד. סובב את החוגה בכיוון השעון להגברת עוצמת השמע. לחץ לחיצה ממושכת על חוגת הבקרה כדי לנעול אותה. לחץ לחיצה ממושכת נוספת כדי להסיר את הנעילה. נעילת חוגת הבקרה מתבטלת גם בעת כיבוי יחידת הקצה.

#### **טיפול ביחידת הקצה**

לניקוי ראש הבקרה, יש להשתמש במטלית לחה או אנטי-סטטית. אין להשתמש במטלית יבשה או בעלת מטען אלקטרוסטטי.

www.motorolasolutions.com

אם אתה משתמש במאפיין 'מיק' ישיר', יש להמתין עד להופעת ההודעה 'מ. לחירום גבי המסך ולאחר מכן לדבר מבלי ללחוץ על לחצן ה-PTT. פעיל' על- ליציאה ממצב פעולת חירום, לחת לחיצה ממושכת על מקש הבחירה 'יציאה'.

> מסמך זה מוגן בזכויות יוצרים. מותר להעתיק מסמך זה למטרת שימוש במוצרי Motorola במידה מתקבלת על הדעת. העתקה לשם מטרות אחרות, שינוי, הוספה או עיבוד מכל סוג שהוא של מסמך זה אסורים. רק מסמך אלקטרוני זה נחשב למקור. שכפולים נחשבים לעותקים בלבד. חברת Motorola Solutions, Inc וכל חברות הבת שלה והחברות<br>המסונפות לה אינן ערבות לנכונותם של עותקים אלו.

*שימוש*

*ביחידת*

*הקצה*

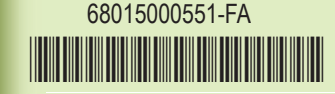

#### **Learning Experience Portal**

כדי לגלול בתוך התפריט, לחץ מעלה או מטה במקש הניווט. כדי לבחור פריט מתוך התפריט, לחץ על 'בחר' או ימינה במקש הניווט.<br>כדי לחזור לרמה הקודמת, לחץ על 'חזרה' או שמאלה במקש הניווט.<br>ליציאה מהתפריט. הקש על מקש הבית.

המדריך למשתמש עבור מאפייני המכשיר 5400MTM ותיעוד נלווה https://learning.motorolasolutions.com :בכתובת זמינים

#### **הודעה משפטית בנוגע לתוכנות עם מקור פתוח**

https://emeaonline.motorolasolutions.com :בכתובת זמינה Cu stomer Programming Software (CPS) תוכנת של ובתקליטור

ממסך הבית, חייג מספר. לחץ לחיצה קצרה על לחצן ה-PTT. יישמע צלצול. הנמען יענה. המתן עד שהנמען יסיים לדבר. לחץ לחיצה ממושכת על לחצן ה-PTT. המתן עד להישמע צליל רשות הדיבור (אם הוגדר) ולאחר מכן התחל לדבר. שחרר את לחצן<br>ה-PTT כדי להאזיו. לסיום השיחה. הקש על מקש הניתוק.

# **MOTOROLA** SOLUTIONS

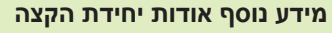

בקר באתר האינטרנט של Solutions Motorola בכתובת: http://www.motorolasolutions.com/

הקש על מקש התפריט ובחר באפשרות 'הודעות' > 'הודעה חדשה'. כתוב את ההודעה. בחר באפשרות 'שלח'. בחר נמען עבור ההודעה. בחר באפשרות 'שלח'<br>או הקש על מקש השליחה על-מנת לשלוח את ההודעה. SOLUTIONS MOTOROLA ,MOTO ,MOTOROLA והלוגו המעוצב M הם סימנים מסחריים הרשומים בארה"ב. המשרד לפטנטים וסמלים מסחריים. כל שמות המוצרים או השירותים האחרים הם רכוש בעליהם בהתאמה. .Inc ,Solutions Motorola 2021 2016, © כל הזכויות שמורות.

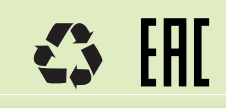

היכנס לאפשרות TMO או DMO. ממסך הבית, נווט אל הקבוצה הרצויה. לחץ על 'בחר' (אם הוגדר). לחץ לחיצה ממושכת על לחצן ה-PTT. המתן עד להישמע צליל רשות הדיבור (אם הוגדר) ולאחר מכן התחל לדבר. שחרר את לחצן<br>ה-PTT כדי להאזיו.

#### **כיבוי של יחידת הקצה הפעלה/**

להפעלה/כיבוי של יחידת הקצה, לחץ לחיצה ממושכת על מקש ההפעלה/כיבוי.

# לכניסה לתפריט, הקש על מקש התפריט. **שימוש בתפריט יחידת הקצה**

### **קשר ישיר / ן בחירה במצב רט"**

במסך הבית, לחץ על 'אפש' ובחר באפשרות 'מצב רט"ן' או 'קשר ישיר'.

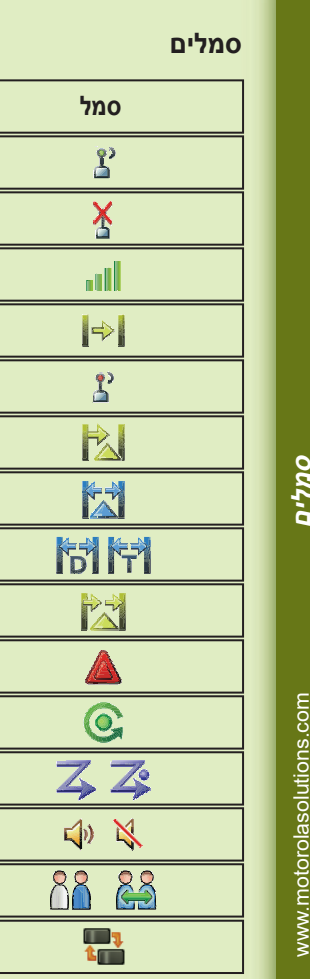

#### **כיווניתl ביצוע שיחה אישית חד-**

# **MTM5x00** מדריך להתקנה מהירה

#### **שיחת טלפון/PABX כיוונית/ ביצוע שיחה אישית דו-**

ממסך הבית, חייג מספר. לחץ לחיצה קצרה על מקש השליחה. יישמע צלצול. הנמען<br>יענה. לסיום השיחה. הקש על מקש הניתוק.

#### **שליחת הודעה חדשה**

#### **שליחת הודעת מצב**

בחר את הקבוצה הרצויה, הקש על מקש התפריט ובחר באפשרות 'הודעות' > שלח מצב'. בחר מצב והקש על מקש השליחה או על לחצן ה-PTT. '

### **ביצוע שיחת קבוצה ב-DMO/TMO**

#### **משחזר בחירה במצב שער/**

במצב שער, יחידת הקצה מהווה ממשק בין DMO ל-TMO. במצב משחזר, יחידת הקצה משמשת להרחבת טווח ה-DMO על-ידי שליחה<br>מחדש של מידע שהתקבל. במסך הבית, לחץ על 'אפש' ובחר באפשרות 'מצב שער' או 'מצב משחזר'.

#### **ביצוע שיחת קבוצה במצב חירום ב-DMO/TMO**

היכנס לאפשרות TMO או DMO. לחץ לחיצה ממושכת על לחצן החירום. אזעקת חירום תישלח באופן אוטומטי. לחץ לחיצה ממושכת על לחצן ה-PTT. המתן עד להישמע צליל רשות הדיבור (אם הוגדר) ולאחר מכן התחל לדבר. שחרר את לחצן ה-PTT כדי להאזין.

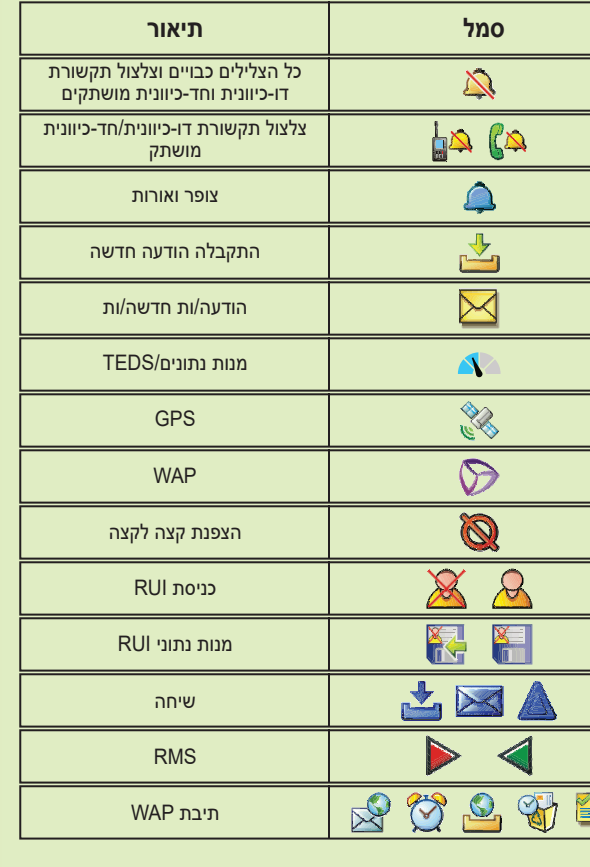

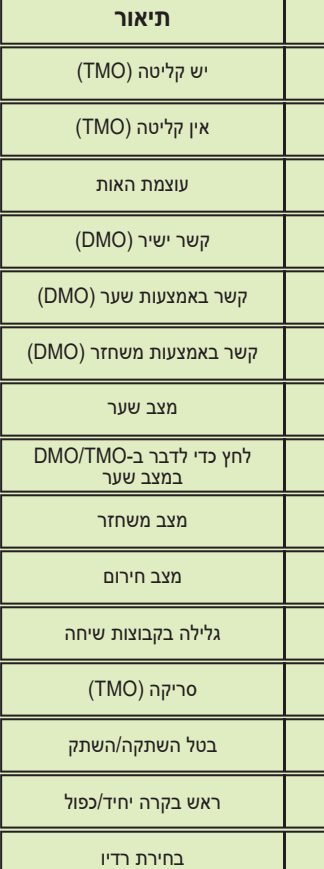

#### **מקומי ן רט"**

מקומי מאפשר למספר יחידות קצה מאותו אתר לקיים תקשורת בעת כשל ן רט" בהתקשרות בין האתר לתשתית. זמינות מצב זה תלויה בהגדרות ספק השירות). כאשר יחידת הקצה עוברת לרט"ן מקומי, מושמע צליל מיוחד, מוצגת הודעה וצבעם של הסמלים שעל המסך ושל מקשי הבירה הופך לירוק.